# Graduation Technology To-Do List

Last Modified on 03/19/2025 1:33 pm EDT

#### **Before You Start:**

This article is for Undergraduate, MBA, and WEMBA Wharton students.

PhD Students should see the Graduation [Technology](https://support.wharton.upenn.edu/help/graduation-technology-to-do-phd) To-Do List for PhDs.

Wharton Student Computing wants your technology transition at graduation to be as smooth as possible. To help you, we've compiled a list of items to make sure your email, data, and accounts are ready to go and that you know all of the important dates for account closings.

Congrats on this major milestone!

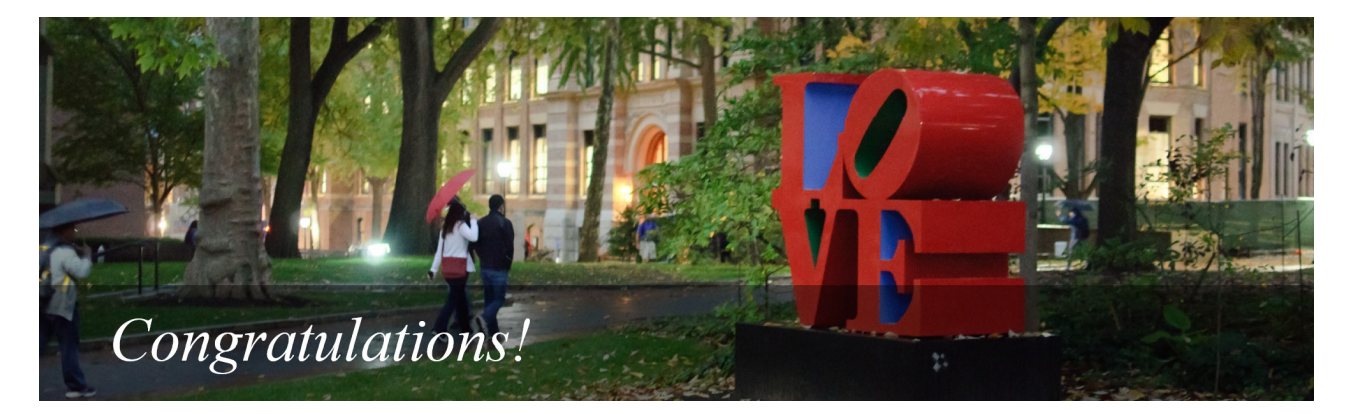

### Review Account Closing Dates

Your access to Wharton and Penn online services ends shortly after you graduate, and some services end earlier than others.

See our [Graduating](http://support.wharton.upenn.edu/help/account-closing-dates) Students: Account Closing Dates articlefor a comprehensive table with important dates for your student accounts.

### Prepare Your Email for Transition

Your Google@Wharton account (Gmail, Google Docs, Google Drive, etc.) is *deleted* one year following graduation. Learn how to save important emails and begin forwarding to your Alumni [Forwarding](http://support.wharton.upenn.edu/help/211922383-alumni-forwarding-email) Address.

#### **1) Set a Change of Address Notice**

Set an Out of [Office](https://support.google.com/mail/answer/25922) providing both your Alumni Forwarding Address and a personal email address.

#### **2) Begin Forwarding**

Use your WhartonAlumni [Forwarding](http://support.wharton.upenn.edu/help/211922383-alumni-forwarding-email) Address to maintain a Wharton e-mail that forwards to a personal account.

#### **3) Transfer Your Emails**

Transfer your [Wharton](http://support.wharton.upenn.edu/help/202640783-transferring-backing-up-google-wharton-e-mail-calendar-and-contacts-to-a-personal-gmail-account) emails to a personal account. We suggest starting this process shortly before or shortly following graduation.

### Manage Mailing Lists

*Before you leave campus*, unsubscribe from any mailing lists you're currently on. If you are the owner of a mailing list(s), identify and assign a new owner for the list. (Only **current Wharton students** can own mailing lists).

#### **Unsubscribe**

- 1. Navigate to the [Mailing](https://apps.wharton.upenn.edu/mailinglist/) List App.
- 2. If prompted, login with your PennKey credentials.
- 3. Choose the **My Membership** tab.
- 4. Click **Unsubscribe** for each mailing list.

#### **Transfer Ownership**

- 1. Navigate to the [Mailing](https://apps.wharton.upenn.edu/mailinglist/) List App.
- 2. If prompted, login with your PennKey credentials.
- 3. Choose the **List Ownership** tab.
- 4. Click **Edit List** for each mailing list.
- 5. Add any new owners and remove yourself.
- 6. Click **Submit Changes.**

### Save Data You Want to Keep

Save data you'd like to keep before you lose access. To find out*when* you lose access to certain services, see our [Graduating](http://support.wharton.upenn.edu/help/account-closing-dates) Students: Account Closing Datesarticle.

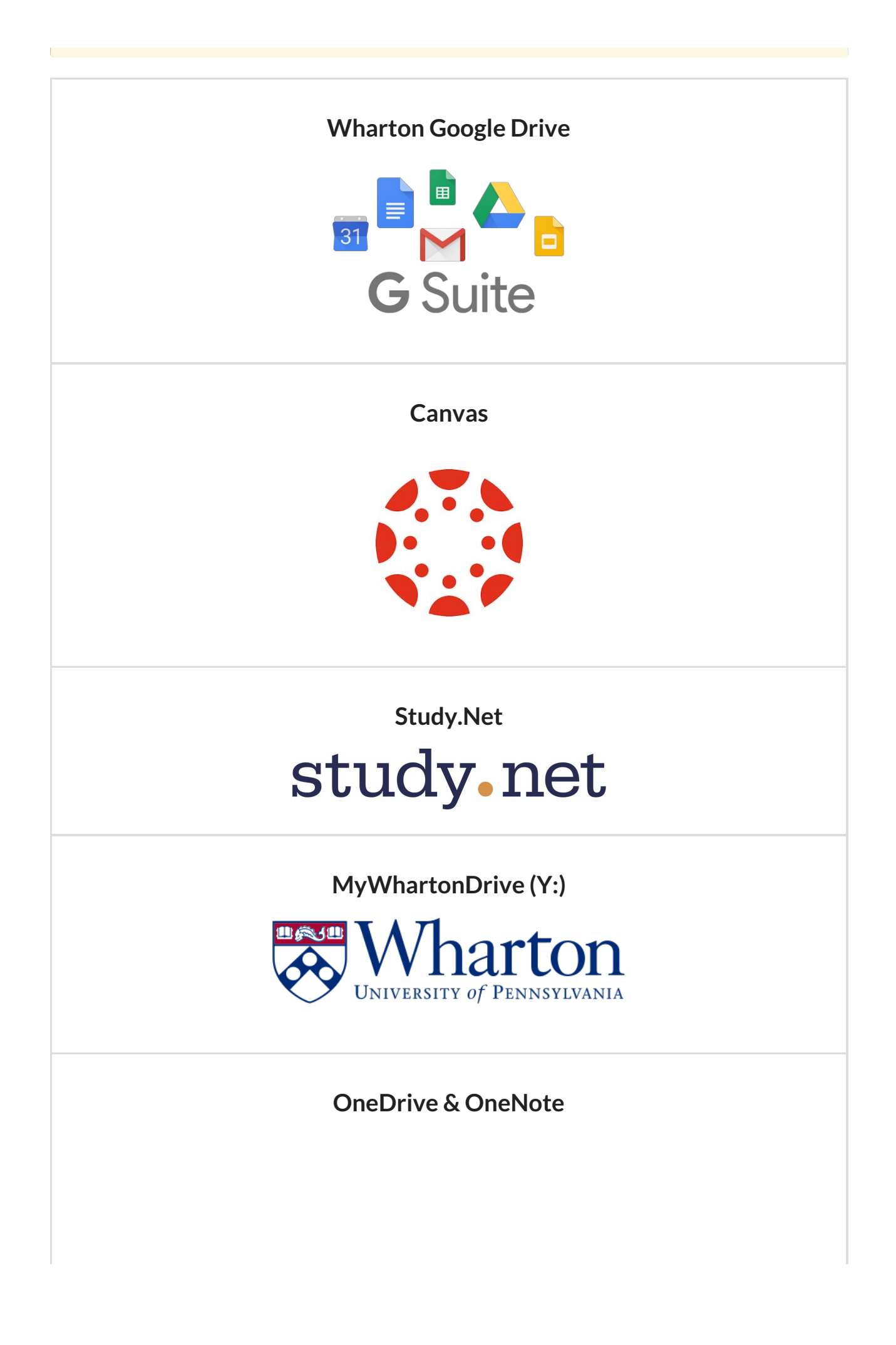

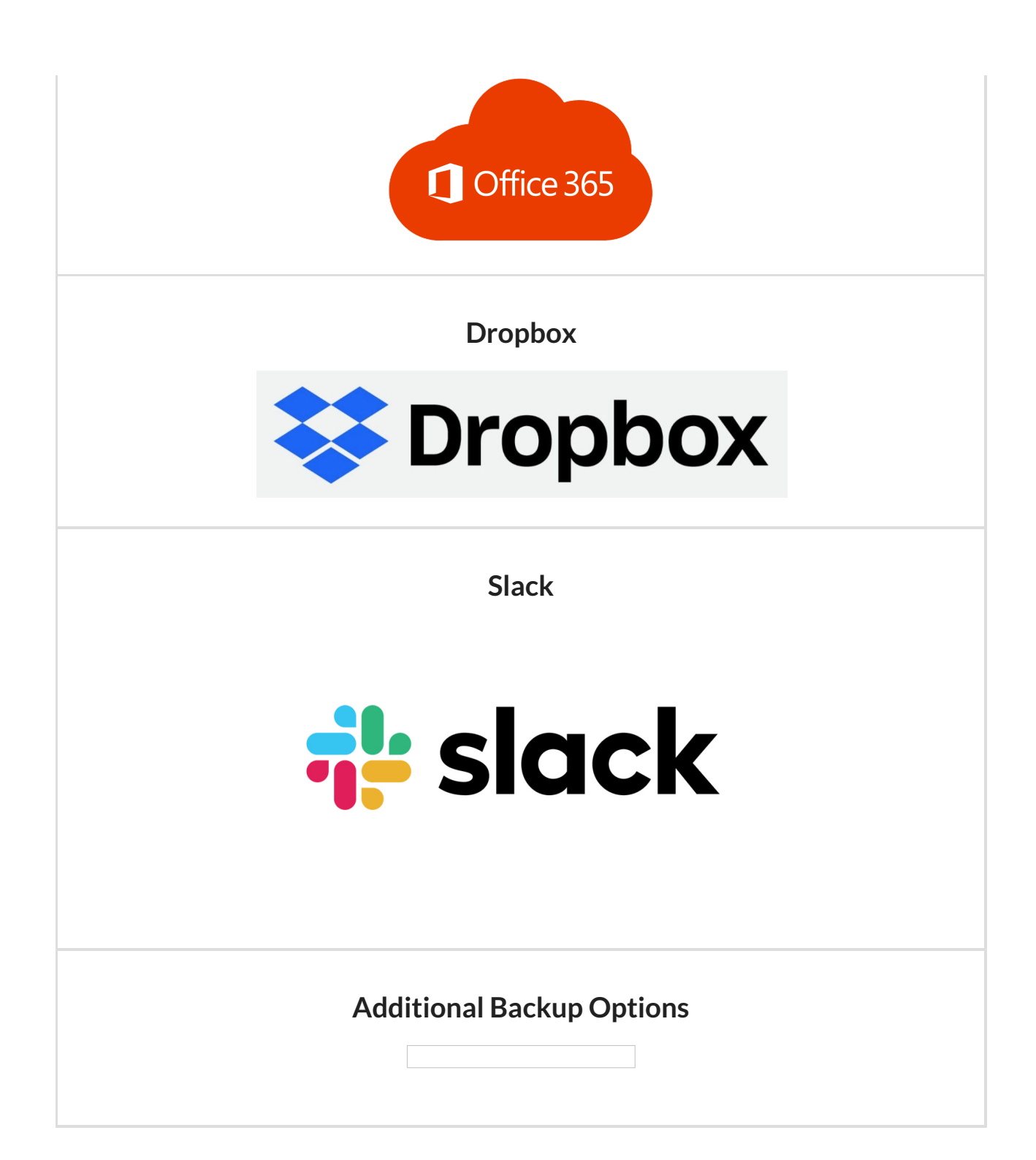

### Migrate your G Suite Documents (for Club Owners)

When your Google@Wharton account is deleted, all shared documents will be as well! In order to avoid this, we suggest changing ownership for files that club members will still need as well as doing a complete backup of your account.

#### **1) Change Ownership for shared files**

Follow Google's [instructions](https://support.google.com/docs/answer/2494892) to change the ownership for each file to another Wharton user.

Yes, you have to do this for each file you want transferred!

#### **2) Backup all your files**

Use the Google [Takeout](http://support.wharton.upenn.edu/help/202551483-backing-up-google-wharton-account-data-google-takeout-service-) service to download a personal backup of all your Google Drive files.

### Check Your Print Account Balance

Print credit is non-refundable but is usable until your Wharton account expires. Funds remaining in PennCash will be refunded shortly following graduation.

#### **Print Credit (non-refundable)**

Print credit is non-refundable but is usable until your Wharton account expires. To check your balance, log in to [MyWharton](http://mywharton.wharton.upenn.edu), click **All Links**, and click **Print Credit Balance**.

#### **PennCash (refundable)**

Log in to [PennCash.com](http://penncash.com) to view any remaining funds.

A refund will be issued automatically shortly following graduation or you can request one manually by contacting the PennCard Office.

> 3601 Walnut St, Rm 219, Philadelphia, PA 19104 penncard@upenn.edu

> > 215-417-2273

## Stay Connected

Even though your access to some services will end, remain a part of the Wharton family post-graduation by visiting the Wharton Alumni Relations Website and MyPenn.

#### **Visit Wharton Alumni Relations Website**

Visit the Wharton Alumni [Relations](https://alumni.wharton.upenn.edu/) website to learn more about your opportunities as a Wharton graduate.

#### **Activate Your MyPenn Profile**

MyPenn is a one-stop portal for Penn and Wharton alumni. It is your online directory that connects you with fellow alumni around the world. You will also find an events calendar and access to exclusive alumni resources. Log in [today](https://mypenn.upenn.edu/s/) to update your profile and explore the Wharton community.

#### **Alumni PennCard**

Although your PennCard will expire shortly after graduation, alumni are able to purchase an Alumni PennCard which offers many of the same benefits and discounts as your student PennCard. For more information on what is available to you, visit the Alumni [PennCard](https://penncard.business-services.upenn.edu/alumni) website.

## Tech Support

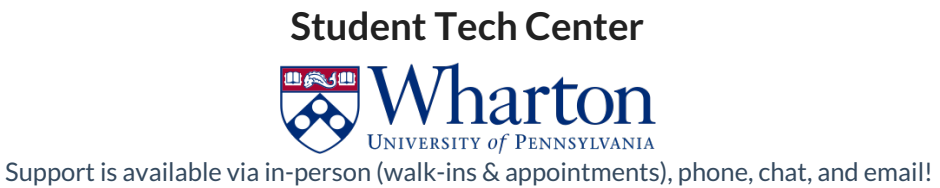

Check our [KnowledgeBase](https://support.wharton.upenn.edu/help) for list of services, troubleshooting guides, and much more.

Contact Us **Office**: [SHDH-114](https://www.google.com/maps/place/Steinberg-Dietrich+Hall,+3620+Locust+Walk,+Philadelphia,+PA+19104/@39.9518181,-75.1983762,17z/data=!3m1!4b1!4m5!3m4!1s0x89c6c659910a73a3:0x3381199f3c9e9e9a!8m2!3d39.951814!4d-75.1961822) **Phone**: 215-898-8600 **Chat**: [computing.wharton.upenn.edu](https://computing.wharton.upenn.edu) **Email**: support@wharton.upenn.edu